# **Pelatihan Desain Presentasi Bagi Para Tendik di UPN Veteran Jakarta**

Bayu Hananto<sup>1</sup>, Catur Nugrahaeni PD.<sup>2\*</sup>, Sarika<sup>3</sup>, Sri Mulyantini<sup>4</sup>

<sup>1,2,3</sup>Fakultas Ilmu Komputer, <sup>4</sup>Fakultas Ekonomi dan Bisnis Universitas Pembangunan Nasional Veteran Jakarta email: <sup>1</sup>bayuhananto@upnvj.ac.id, <sup>2</sup>catur.nugrahaeni@upnvj.ac.id, <sup>3</sup>sarika.afrizal@upnvj.ac.id, <sup>4</sup>sri.mulyantini@upnvj.ac.id Jl. Rs. Fatmawati, Pondok Labu, Jakarta Selatan, DKI Jakarta, 12450, Indonesia

#### Abstrak

Pelatihan Desain Presentasi ini ditujukan kepada Tenaga Kependidikan atau sering disebut Tendik yang berkerja untuk UPN Veteran Jakarta. Pelatihan ini dibutuhkan Tendik agar meningkatkan kemampuan mereka dalam bekerja. Pelatihan ini termasuk kedalam program Pengabdian Kepada Masyarakat yang menggunakan metode demontrasi. Hasil dari pelatihan ini terlihat dari evaluasi yang telah dilakukan. Terdapat 2 (dua) evaluasi yang dilakukan, evaluasi yang pertama adalah evaluasi pelaksanaan, pada evaluasi pelaksanaan memperoleh persentase 79,25%, sedangkan hasil evaluasi materi yang disampaikan memperoleh persentasi sebesar 88,40%. Diharapkan setelah pelatihan ini Tendik dapat meningkatkan kompetensinya dalam desain.

Kata kunci: Pelatihan, *Design*, Tendik, Presentasi

# **1 PENDAHULUAN**

Desain adalah sarana yang berharga untuk dicapai tujuan dan sasaran strategis (Septian & Leksono, 2018). Desain dalam presentasi di dunia Pendidikan, terutama pada Perguruan Tinggi merupakan salah satu media pengantar untuk menyampaikan informasi. Tenaga Kependidikan atau Tendik ialah tenaga kerja atau profesi di lingkungan sekolah ataupun perguruan tinggi, yang tugasnya melaksanakan kegiatan administrasi dan menunjang proses Pendidikan (duniadosen, 2021). Dalam perkembangannya Tendik diwajibkan mampu membuat desain dalam presentasi, yang nantinya dari desain tersebut memberikan informasi yang menarik kepada *stakeholder* maupun di Internal institusinya sendiri. Penyajian informasi atau berita yang menarik, kreatif, dan *informatif* merupakan salah satu modal untuk menciptakan informasi yang mudah di terima oleh *stakeholder* (Isnaini et al., 2021).

Agar penyampaian informasi tersebut berjalan dengan baik, maka dibutuhkan Pelatihan Desain Presentasi untuk Tendik. Dalam kegiatan pelatihan ini peserta diberikan pemahaman untuk menggunakan aplikasi desain grafis berbasis vektor yang dapat diakses secara *online* (Raafi'udin et al., 2020).

*Canva* merupakan program desain yang dapat diakses secara *online* dan menyediakan berbagai alat untuk edit dan dapat membuat berbagai desain grafis seperti poster, *flyer*, infografik, *banner*, *card invitation*, *presentation* dan masih banyak lagi. Selain itu, ada juga alat edit untuk foto, diantaranya ada *photo editor, photo filters, photo frame, stickers, icon* dan desain *grids*. Canva dirancang khusus

*Jurnal Pengabdian Kepada Masyarakat Bidang Ilmu Komputer (ABDIKOM) Volume 1, No 1, November 2022 ISSN Online : 2964-3759 <https://ejournal.upnvj.ac.id/index.php/abdikom/index> Email[: senabdikom@upnvj.ac.id](mailto:senabdikom@upnvj.ac.id)*

untuk desain grafis, cukup mudah untuk dipelajari sekalipun untuk pemula. Hanya memerlukan 1 (satu) akun agar bisa belajar membuat desain grafis sesuai keinginan dan ide sendiri. *Canva* merupakan salah satu perangkat lunak untuk edit foto secara *online* dan dapat diakses secara gratis (Ibudigital, 2022). Salah satu tujuan dari pelatihan ini adalah membuat desain yang mudah dipahami, informasi yang disampaikan jelas dan dapat menarik perhatian, sehingga informasi tersampaikan dengan baik.

# **2 METODOLOGI KEGIATAN**

## **2.1 Alur Kegiatan**

Alur Kegiatan untuk Pengabdian Kepada Masyarakat ini dapat dilihat pada Gambar 1 berikut:

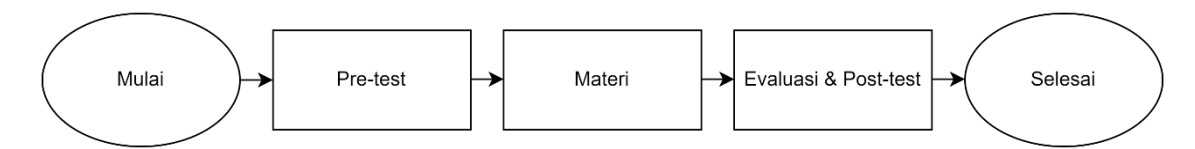

**Gambar 1. Alur Kegiatan**

# **2.2 Tahapan Kegiatan**

Tahapan kegiatan ini merupakan Langkah-langkah yang dilakukan selama Pengabdian Kepada Masyarakat :

## *2.2.1 Pre-test*

Kegiatan ini dilakukan untuk mengetahui pemahaman dasar dari peserta, hasil dari kegiatan ini sebagai masukan untuk panitia agar menyesuaikan pemberian materi ke tiap peserta.

## **2.2.2 Materi**

Pemberian materi dilakukan dengan Metode Demonstrasi. Metode ini dipilih agar peserta mampu mempraktekan apa yang telah dicontohkan oleh Pemateri.

## **2.2.3 Evaluasi dan** *Post-test*

Kegiatan Evaluasi dilakukan, untuk mengetahui penilaian Peserta dalam penyampaian Materi Pelatihan dan Kegiatan Pelatihan. Sedangkan untuk *Post-test* dilakukan untuk mengetahui pemahaman dari peserta setelah diberikan materi.

# **3 HASIL DAN PEMBAHASAN**

#### **3.1** *Pre-test*

*Pre-test* merupakan kegiatan awal pada pelaksanaan Pengabdian Kepada Masyarakat ini. Untuk *Pre-test* ini terdapat 4 (empat) peserta atau 10% peserta dari total 40 (empat puluh) peserta yang kurang memahami mengenai materi dasar. Dari data tersebut dapat disimpulkan bahwa 90,00% peserta telah memahami materi dasar.

## **3.2 Materi**

Penyampaian Materi pada kegiatan ini dilakukan dengan Metode Demontrasi, metode ini menurut Syah (2000:208) adalah metode mengajar dengan cara memperagakan barang, kejadian, aturan dan urutan melakukan kegiatan, baik secara langsung maupun melalui penggunaan media *Jurnal Pengabdian Kepada Masyarakat Bidang Ilmu Komputer (ABDIKOM) Volume 1, No 1, November 2022 ISSN Online : 2964-3759 <https://ejournal.upnvj.ac.id/index.php/abdikom/index> Email[: senabdikom@upnvj.ac.id](mailto:senabdikom@upnvj.ac.id)*

pengajaran yang relevan dengan pokok bahasan atau materi yang sedang disajikan.

Metode ini digunakan agar peserta memahami terlebih dahulu dari masing-masing *tools* desain dari *Canva* lalu mempraktekannya masing-masing. Gambar 2 merupakan Foto bersama Peserta dan Pemateri.

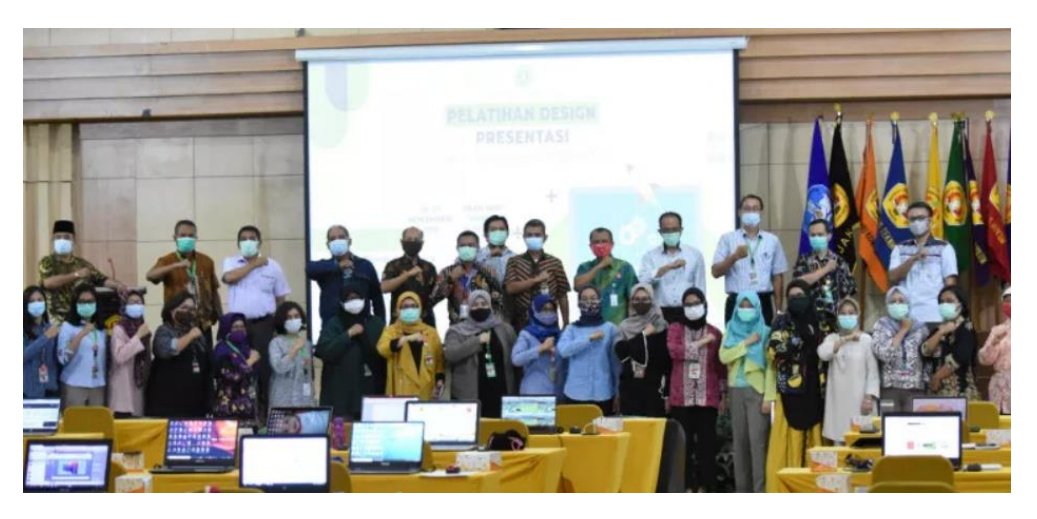

**Gambar 2. Foto Bersama**

## **3.3 Evaluasi dan** *Post-test*

Setelah penyampaian materi, kegiatan selanjutnya adalah evaluasi dan *Post-test*. Secara berurut yakni Gambar 3. Penilaian Materi Pelatihan dari Peserta Dan Gambar 4. Penilaian pelaksanaan kegiatan dari peserta merupakan hasil evaluasi yang telah dilakukan.

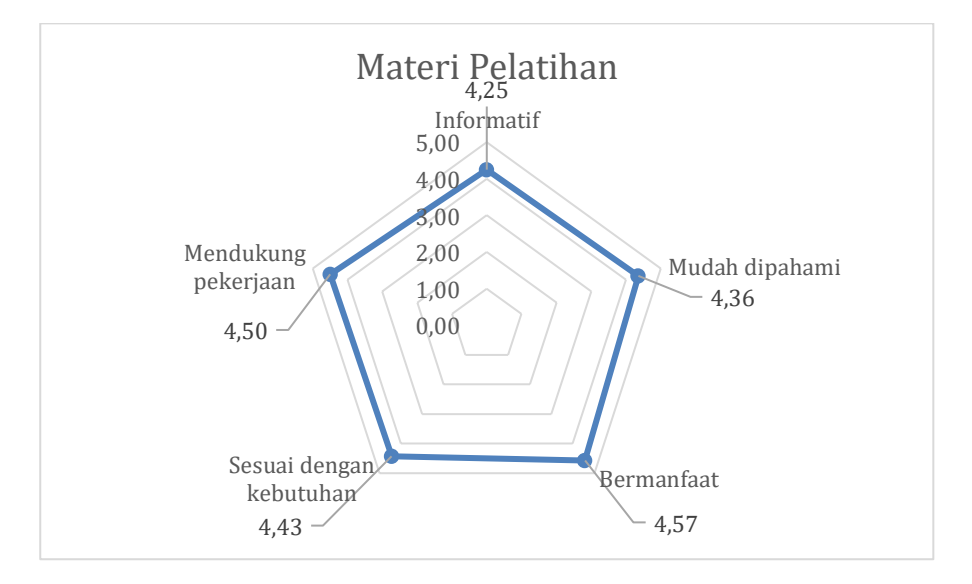

**Gambar 3. Penilaian Materi Pelatihan dari Peserta**

Gambar 3. Penilaian Materi Pelatihan dari Peserta, terdiri dari 5 kategori. Kategori tersebut adalah materi pelatihan apakah *informatif*, mudah dipahami, bermanfaat, sesuai dengan kebutuhan, dan mendukung pekerjaan. Skala dari penilaian materi pelatihan ini adalah 0 sampai dengan 5.

*Jurnal Pengabdian Kepada Masyarakat Bidang Ilmu Komputer (ABDIKOM) Volume 1, No 1, November 2022 ISSN Online : 2964-3759 <https://ejournal.upnvj.ac.id/index.php/abdikom/index> Email[: senabdikom@upnvj.ac.id](mailto:senabdikom@upnvj.ac.id)*

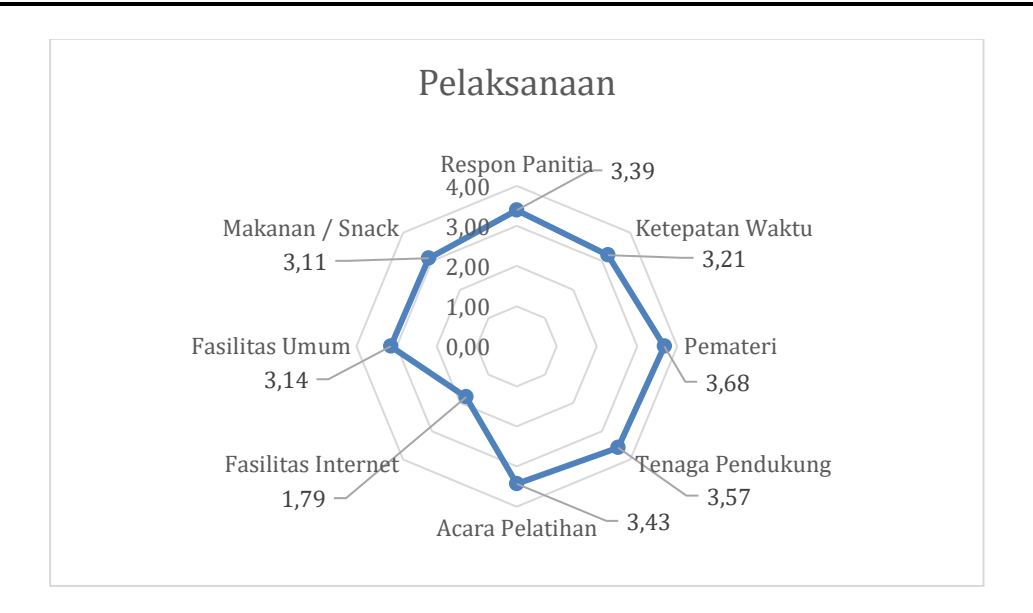

**Gambar 4. Penilaian Pelaksanaan Kegiatan dari Peserta**

Gambar 4. Penilaian Pelaksanaan Kegiatan dari Peserta. Penilaian ini untuk mengetahui selama pelaksanaan, aspek manasaja yang perlu ditingkatkan kembali. Kategori penilaian pelaksanaan ini terdiri dari Respon Panitia, Ketepatan Waktu, Pemateri, Tenaga Pendukung, Acara Pelatihan, Fasilitas Internet, Fasilitas Umum, serta Makanan/ *Snack.* Untuk skala penilaian Pelaksanaan kegiatan ini adalah 0 sampai dengan 4.

Dari evaluasi serta *Post-test* yang dilakukan, maka didapatkan hasil sebagai berikut :

- 1) Penilaian Materi Pelatihan mendapatkan nilai rata-rata 4,42 dari nilai maksimal 5,00 sehingga memperoleh persentase sebesar 88,40%. Dari skor tersebut dapat memberikan informasi, bahwa materi yang telah diberikan sebagian besar sesuai dengan target peserta.
- 2) Untuk penilaian Pelaksanaan Kegiatan mendapatkan nilai rata-rata 3,17 dari nilai maksimal 4,00. Dan memperoleh persentase sebesar 79,25%. Nilai tersebut dibawah standar nilai kami yakni 85,00%. Hal ini disebabkan pada saat pelaksanaan, koneksi Internet mengalami kendala.
- 3) Untuk Post-test, kami meminta peserta untuk membuat projek desain untuk presentasi. Dimana projek yang mereka buat. Rata-rata telah memenuhi aspek penilaian yakni Sistematika Presentasi, Penggunaan Bahasa, Simbol, dsb.

#### **4 KESIMPULAN**

Dari kegiatan yang telah dilaksanakan. maka dapat disimpulkan, untuk materi kegiatan pengabdian ini telah dilaksanakan dengan baik. Dimana untuk materi pelatihan ini memperoleh skor 88,40%. Sedangkan untuk Pelaksanaan pelatihan memperoleh skor 79,25%. Dari hasil Kritik serta Saran, Peserta menginginkan kegiatan Pelatihan diadakan tiap tahun dan tempat kegiatan diadakan diluar kantor. Untuk masukkan lainnya dari peserta adalah waktu kegiatan yang masih kurang lama dan fasilitas internet yang belum optimal.

## **Referensi**

duniadosen. (2021). *Apa Bedanya Dosen dan Tenaga Pendidik? Berikut Detail Penjelasannya*.

<https://www.duniadosen.com/apa-bedanya-dosen-dan-tenaga-pendidik/>

- Ibudigital. (2022). *Bagaimana cara membuat desain grafis menggunakan Canva*. 2022. [http://www.ibudigital.com/bagaimana-cara-membuat-desain-grafis-menggunakan](http://www.ibudigital.com/bagaimana-cara-membuat-desain-grafis-menggunakan-canva/)[canva/](http://www.ibudigital.com/bagaimana-cara-membuat-desain-grafis-menggunakan-canva/)
- Isnaini, K. N., Sulistiyani, D. F., & Putri, Z. R. K. (2021). Pelatihan Desain Menggunakan Aplikasi Canva. *SELAPARANG Jurnal Pengabdian Masyarakat Berkemajuan*, *5*(1), 291. <https://doi.org/10.31764/jpmb.v5i1.6434>
- Raafi'udin, R., Hananto, B., & Dewi, C. N. P. (2020). Pelatihan Desain Grafis untuk Meningkatkan Kreatifitas dan Menambah Daya Saing Masyarakat Kecamatan Pasar Minggu Jakarta Selatan. *SULUH: Jurnal Abdimas*, *2*(1), 70–77. <https://doi.org/10.35814/suluh.v2i1.1570>
- Septian, M. D., & Leksono, A. B. (2018). *Dasar Manajemen Desain* (T. U. Press (ed.); I, Vol. 1). UB Pres.